## XPOS-I-BUTTON-INSTALLATION

## *HID-KB-TYPE*

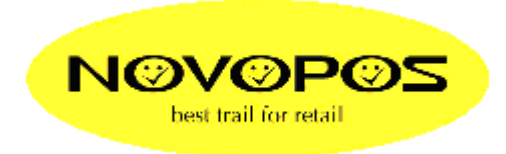

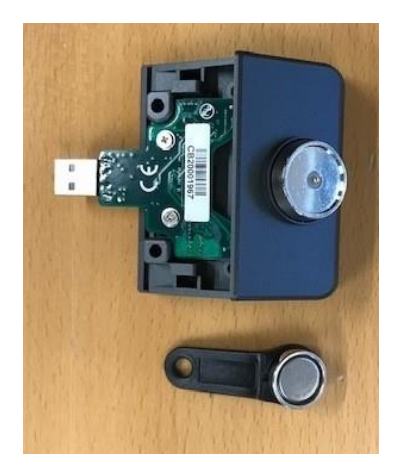

Hier das richtige **[Tool](http://www.novopos.ch/client/FEC-Firich/X-POS/XPOS_Peripheral/I-BUTTON-HID-KB-CONFIGURATION.zip)** für die **HID-KB-i-Button-devices**. Art-Nr. 1362

Anleitung:

Entzippen Sie die Datei "**I-BUTTON-HID-KB-CONFIGURATION.zip**" Installieren Sie die Datei "ibutton\_utiity\_setup\_v11r3.exe"

Suchen Sie das Programm unter:

"**C:\Program Files (x86)\HID\_MSR\MSR Configuration Utility for IButton**" Führen Sie aus: "*msr\_forIButtonV11R3\_(2).exe*"

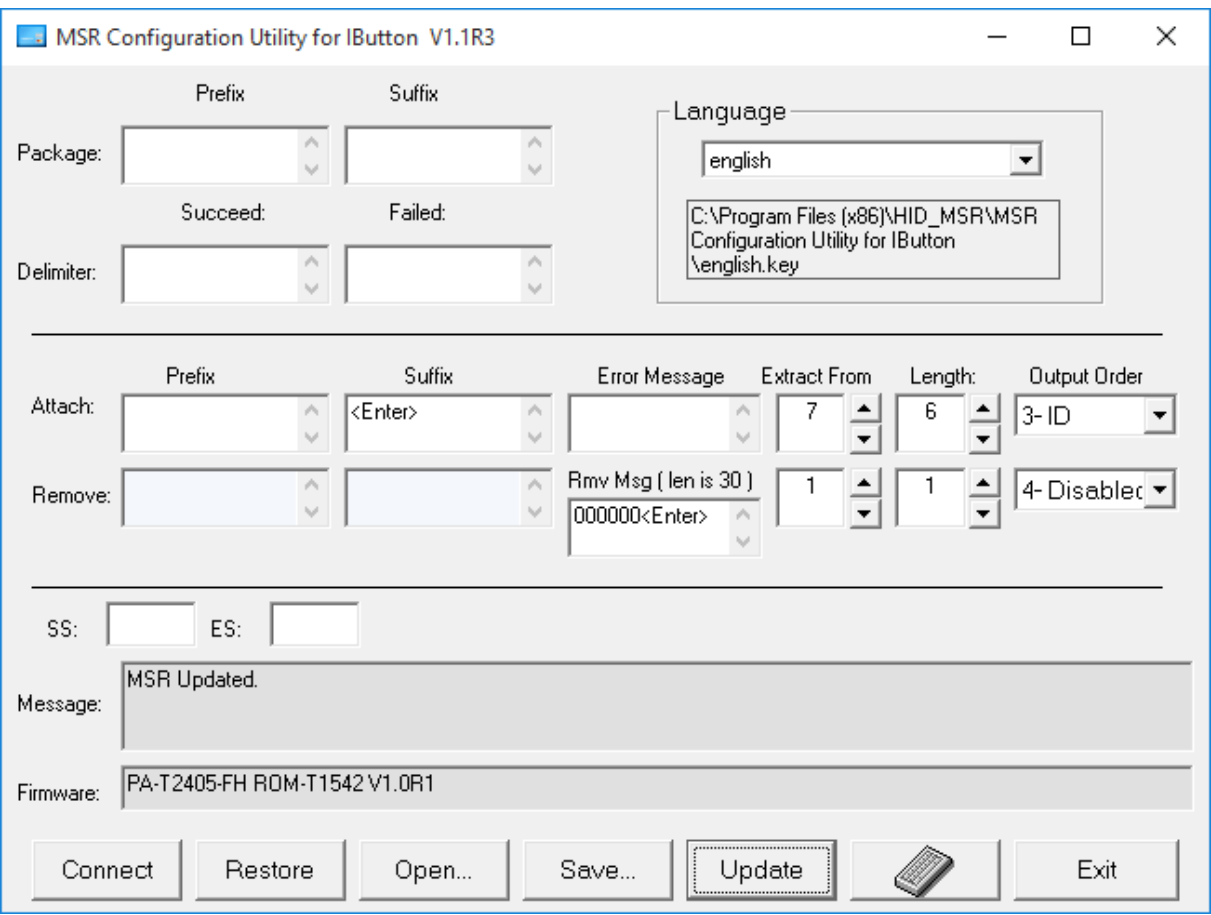

Wählen Sie Connect

Default ist wie oben dargestellt.

Änderungen werden durch "Update" auf den Dallas-Reader geschrieben.

Testen mit Editor bzw. Notepad

10.11.2020 fe NOVOPOS AG